## **Lernziele**

Aufgezeigt wird, wie man eine Position mit einem angelegten Teileartikel erfasst. Die Funktion "optimiertes Erfassungsverhalten" ist deaktiviert.

Das E-Learning liegt im interaktiven Modus, im Präsentationsmodus und im Filmmodus vor. Wechseln Sie bei Bedarf den Modus mit Hilfe der Recorder-Funktion.

#### **Lernziele**

**Sie sind in der Lage:**

■ **eine Auftragsposition mit einem angelegten Teileartikel zu erfassen und die Warenherkunft zu definieren**

# **Auftragsposition mit angelegtem Teileartikel erfassen**

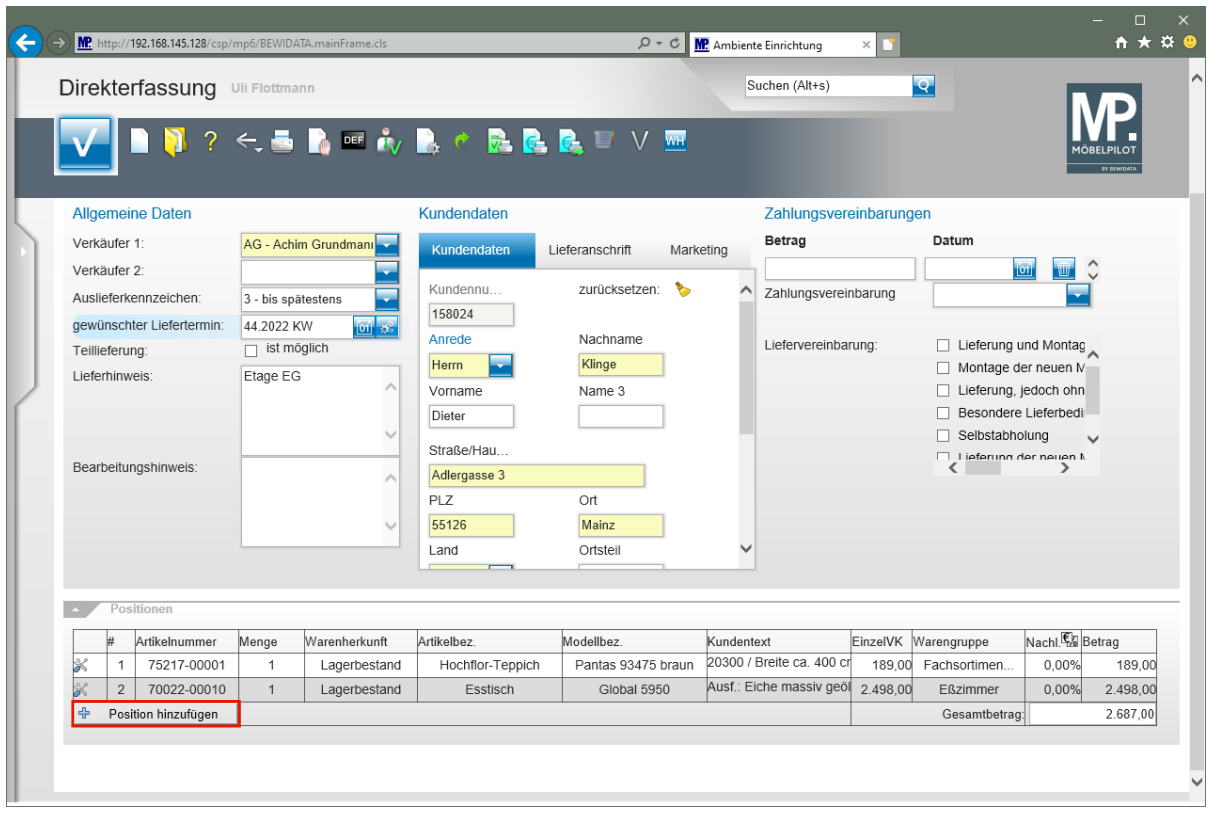

Klicken Sie auf die Schaltfläche **Position hinzufügen**.

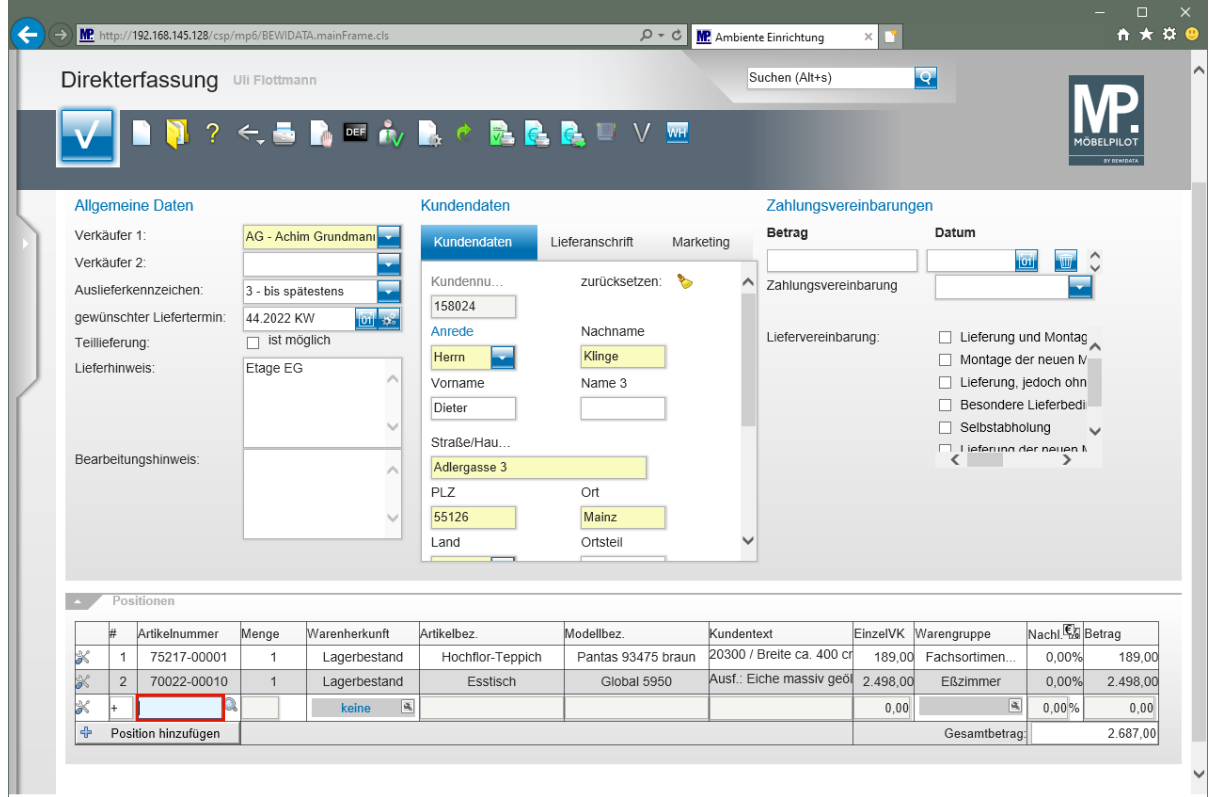

Geben Sie **70018,11** im Feld **Artikelnummer** ein.

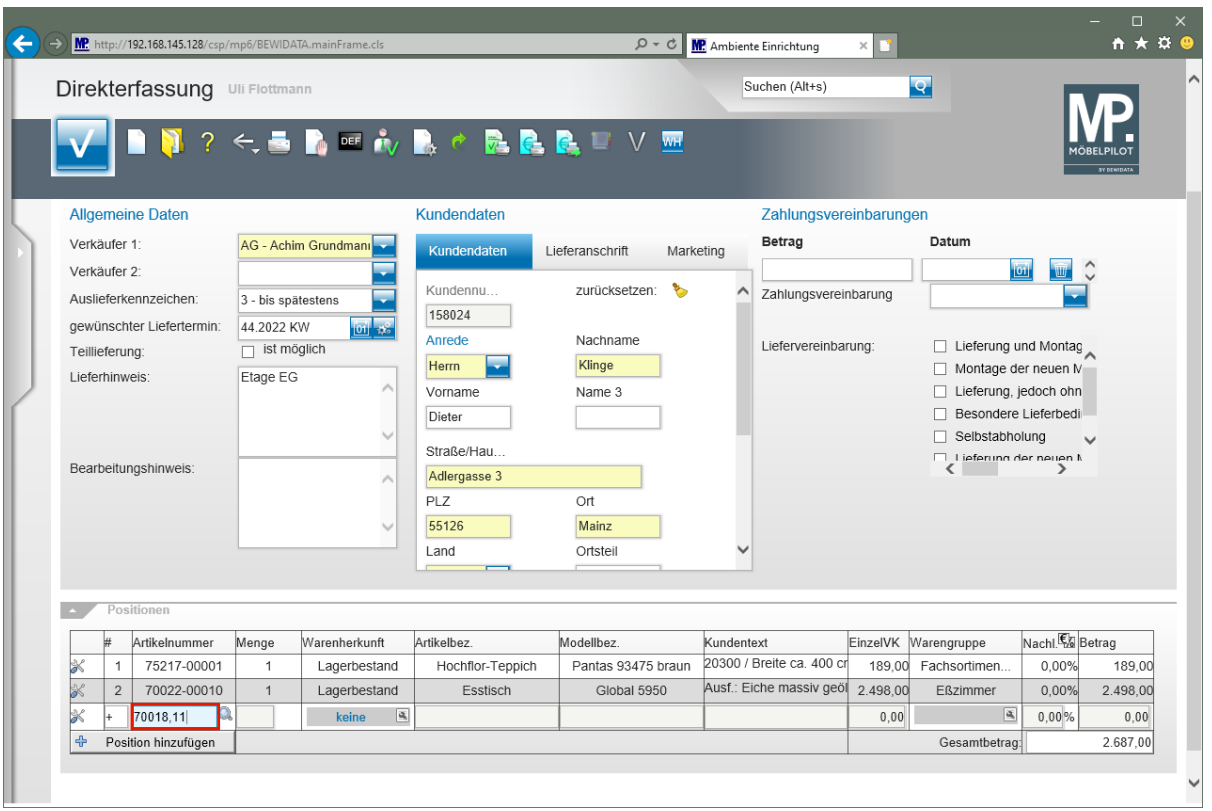

## Drücken Sie die Taste

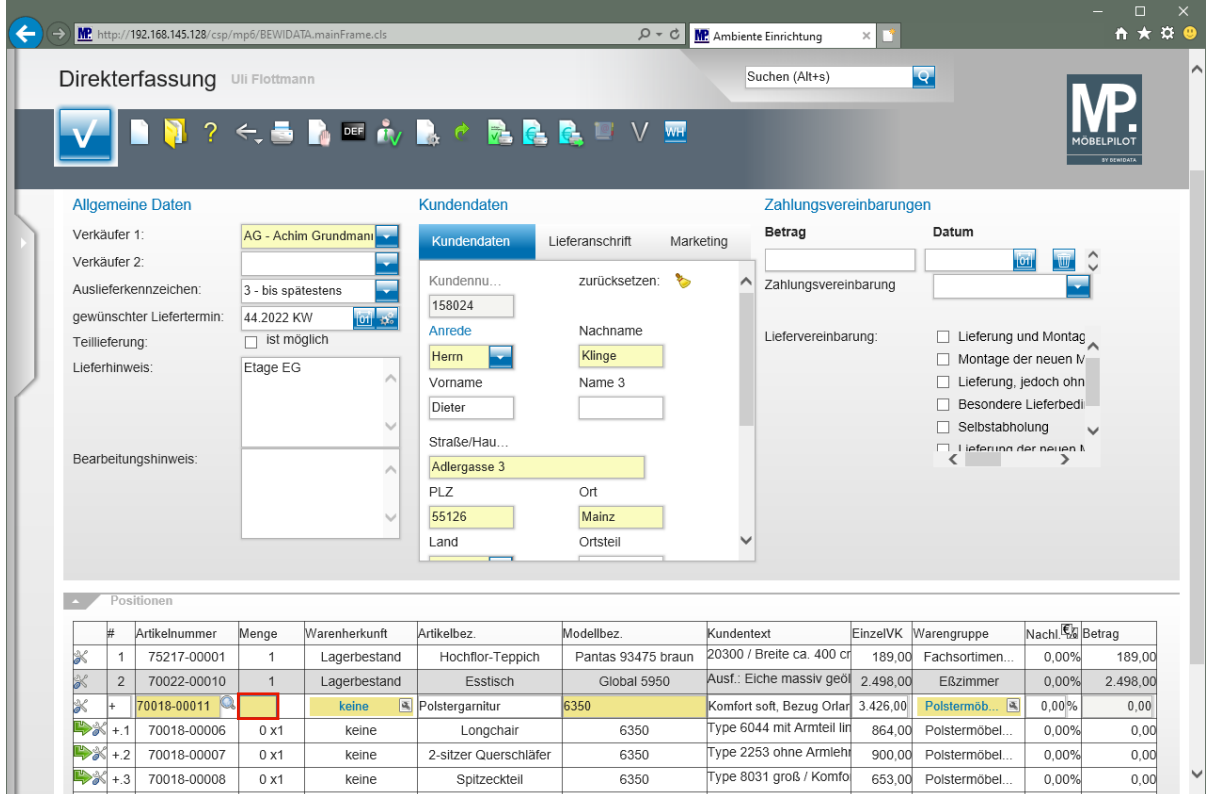

Geben Sie **1** im Feld **Menge** ein.

 $\bigodot$ 

Bei Verwendung einer Artikelnummer, der Unterartikel zugeordnet sind, blendet MÖBELPILOT nun automatisch alle Unterartikel ein.

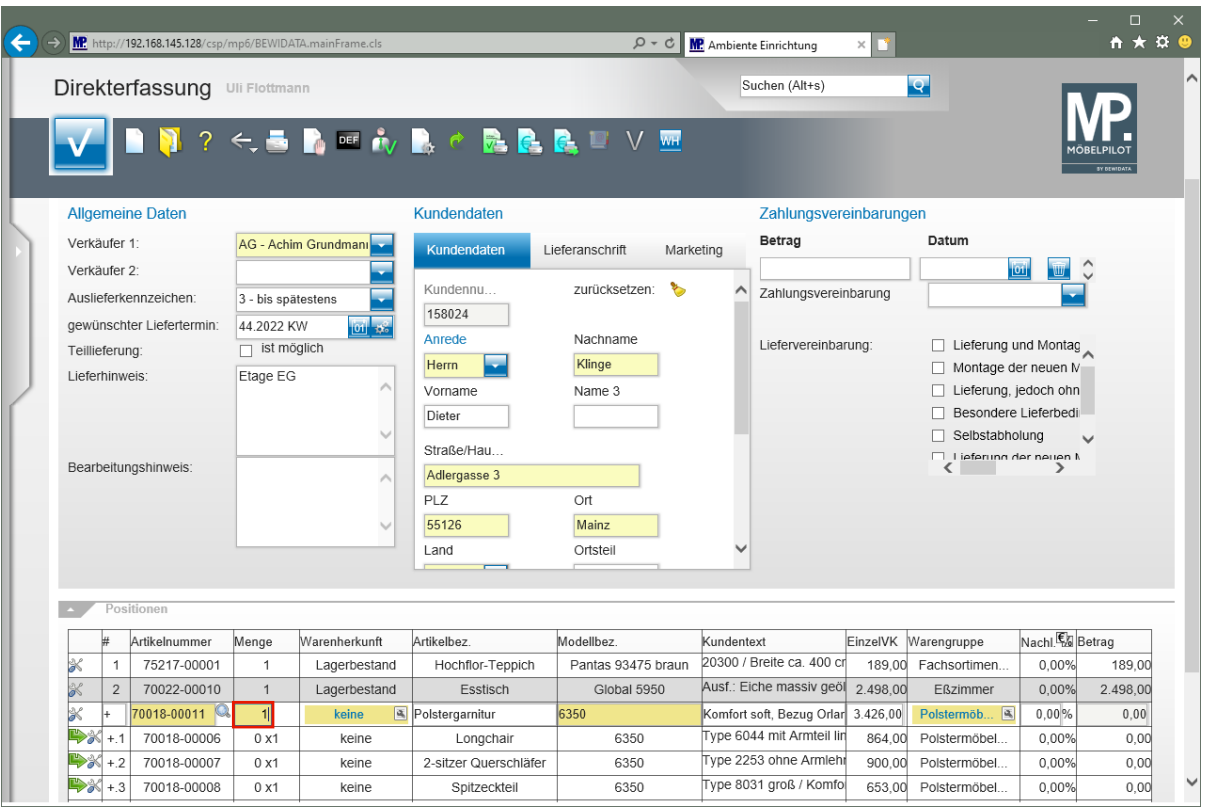

### Drücken Sie die Taste

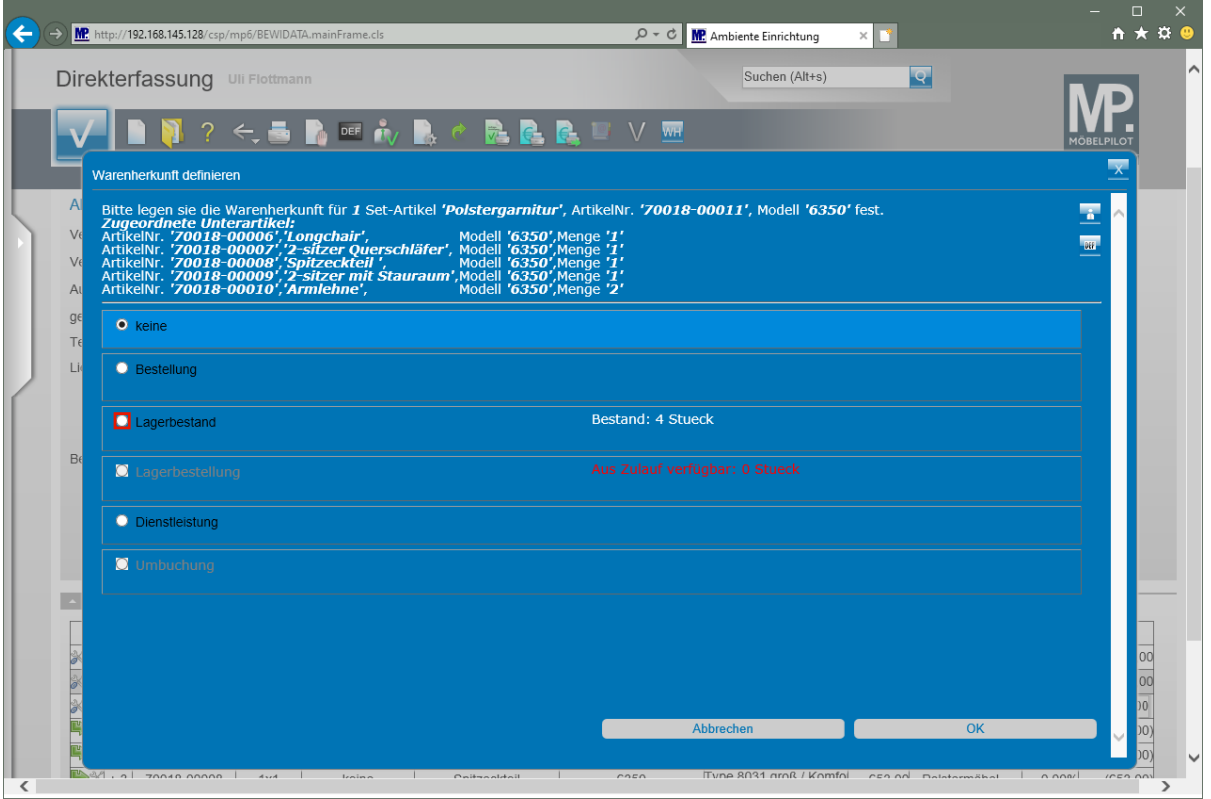

Mit der vorausgegangenen Aktion haben Sie das Eingabefeld *"Warenherkunft"* aktiviert. MÖBELPILOT ruft bei Verwendung einer angelegten Artikelnummer automatisch das Formular *"Warenherkunft definieren"* auf. Entscheiden Sie nun, ob der Artikel, wie im Beispiel, vom Bestand abgebucht werden soll, oder bestimmen Sie eine andere Warenherkunft.

Klicken Sie auf das Auswahlfeld **Lagerbestand**.

 $\bullet$ 

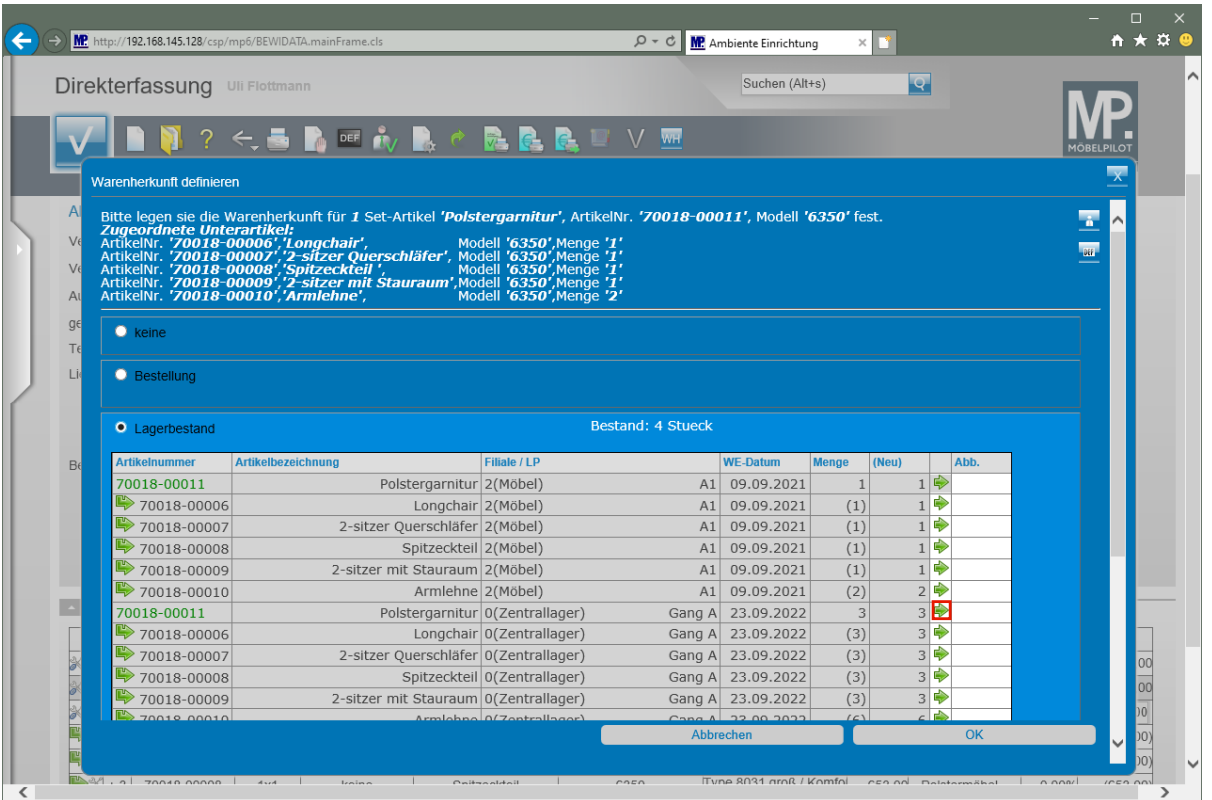

Dieser Ansicht entnehmen Sie, dass der Artikel 1 x in der Verkaufsfiliale und 3 x am Zentrallager bevorratet wird. Die nachfolgende Aktion sorgt dafür, dass der Artikel mit den zugeordneten Unterartikeln vom freien Bestand abgebucht und als Kommissionsbestand weitergeführt wird.

Klicken Sie in der gekennzeichneten Zeile auf die Schaltfläche

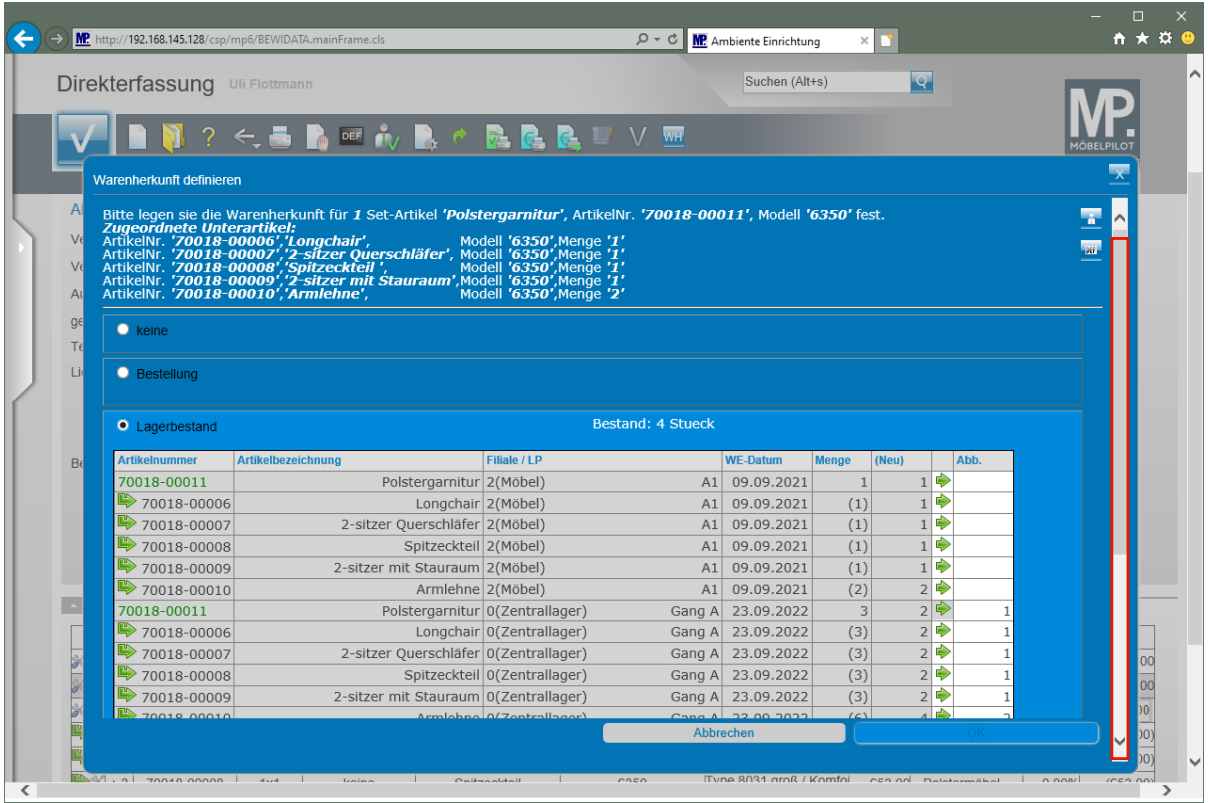

Klicken Sie auf die vertikale Bildlaufleiste.

Seite 5

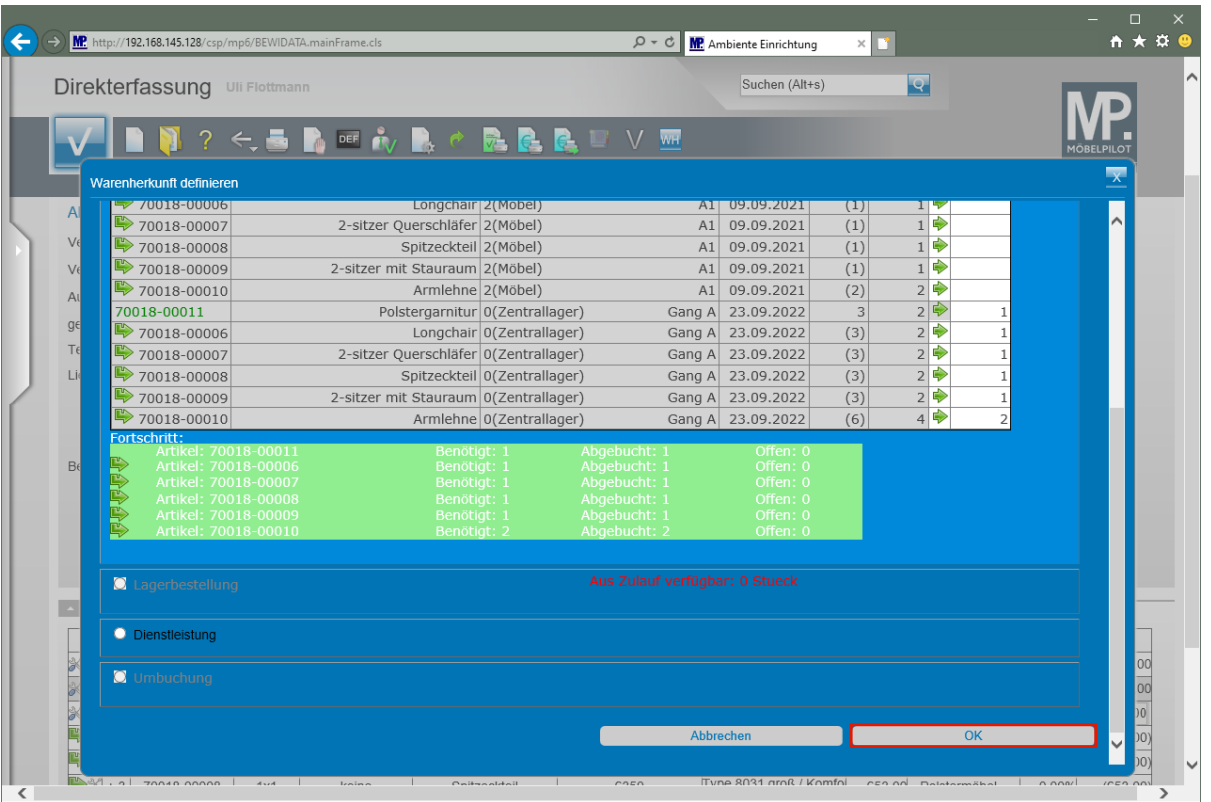

 $\bigodot$ 

 $\bullet$ 

Dieser Ansicht entnehmen Sie, dass der Artikel in der benötigten Menge vom Bestand abgebucht wurde.

Klicken Sie auf die Schaltfläche **OK**.

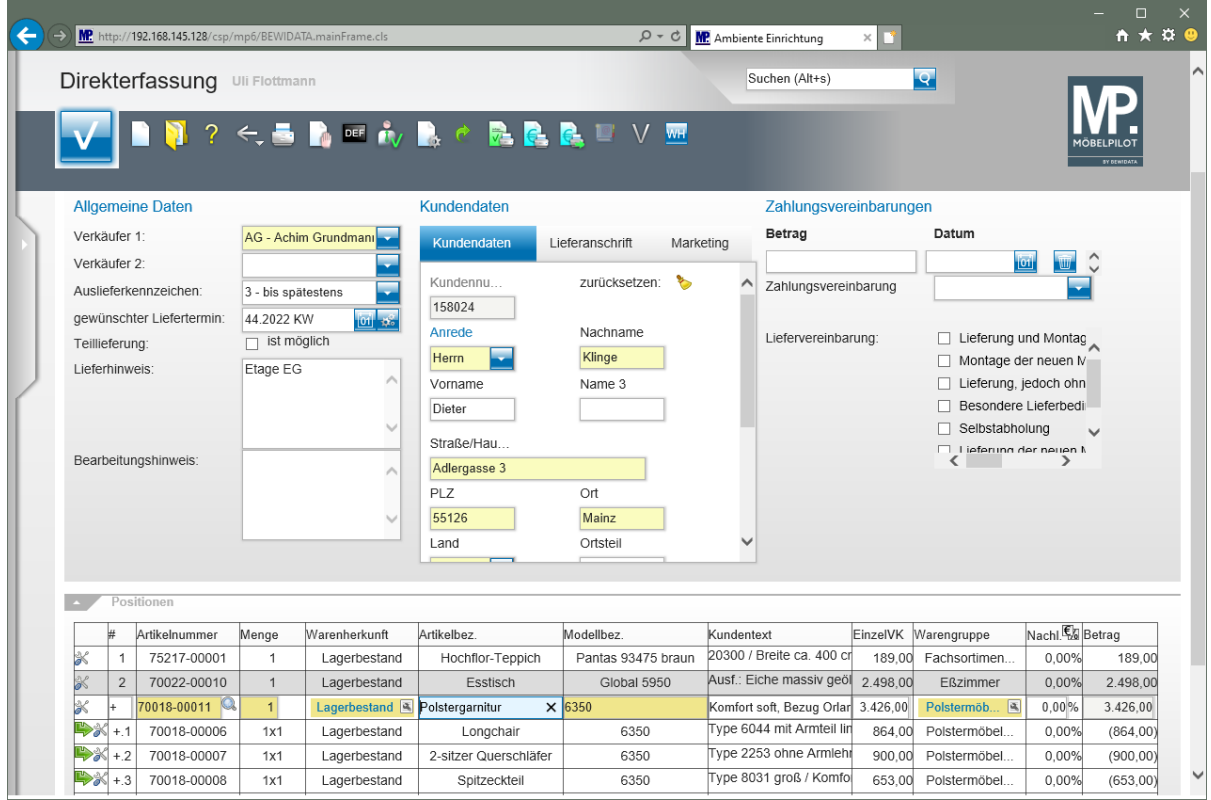

Ändern oder ergänzen Sie nun ggf. noch die übrigen Angaben zum Artikel und erfassen Sie bei Bedarf noch weitere Auftragspositionen. Vergessen Sie bitte nicht, Ihre Angaben abschließend zu speichern.